## Razduženje zaliha iz izlaznog računa na temelju normativa artikla

Zadnje ažurirano16/08/2023 11:35 am CEST

Zalihe se iz izlaznog računa mogu razdužiti i u primjeru upotrebe normativa na artiklima.

## **Postavke artikla (dodavanje normativa)**

1. U izborniku **Šifrarnici > Artikli** odaberemo artikl kojem želimo dodati normativ.

2. Normativ na artiklu dodajemo klikom na **Normativ** > **Dodaj redak** gdje unesemo materijal od kojeg se sastoji određeni artikl kojem dodajemo normativ.

3. Ukoliko želimo da se poštuje funkcionalnost rasterećenja zaliha na osnovi normativa, a ne artikla kojeg imamo odabranog na računu, potrebno je uključiti mogućnost **Razduženje po normativu iz računa.**

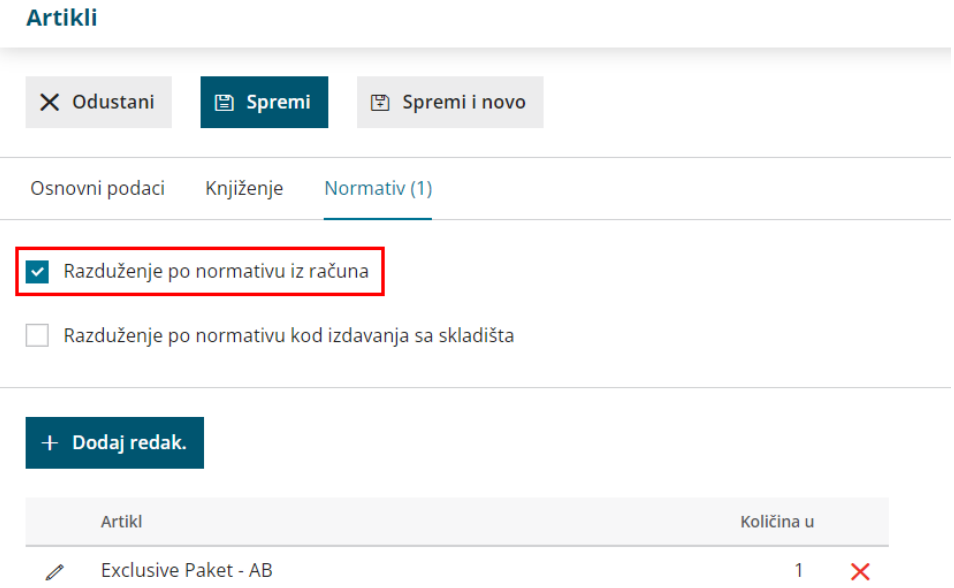

Ovako složen artikl nema stanje na zalihama.

## **Unos ra**č**una i razdu**ž**ivanje zaliha**

Razduživanje artikla po normativu nema utjecaja na sam unos računa, rezultat funkcionalnosti vidi se u pripremi izdavanja sa zaliha na osnovi izlaznog računa. Prilikom odabira **Rasterećenje zaliha na temelju izlaznog računa** ili po **automatskom rasterećenju** zalihe se ne rasterete za artikl koji je odabran na računu, već za artikle koji su u normativu artikla odabranog na računu.